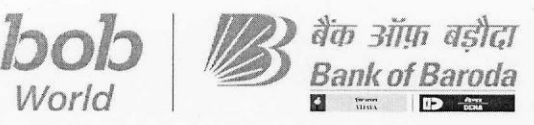

**BCC:BR:115:** 

**th Aug 2023** 

*G* 

## **CIRCULAR TO ALL BRANCHES** *I* **OFFICES IN INDIA**

**Issued by Digital Channels & Operations, Baroda Sun Tower, Mumbai** 

Dear Sir/ Madam,

## **Re: Modification in authentication mechanism for beneficiary addition in bob World Internet.**

Presently bob World Internet is enabled with 200+ Banking functionalities specially designed for Retail and Corporate customers of the Bank to cater to their daily needs. It provides 100% digital experience to its users and is a major platform for offering various Bank functionalities through digital mode.

The department is continuously working to enhance customer satisfaction with ease without compromising on security of the application. In order to further enhance the security of the application and to reduce frauds, security mechanism related to addition of new beneficiary has been further enhanced. The details are as under:

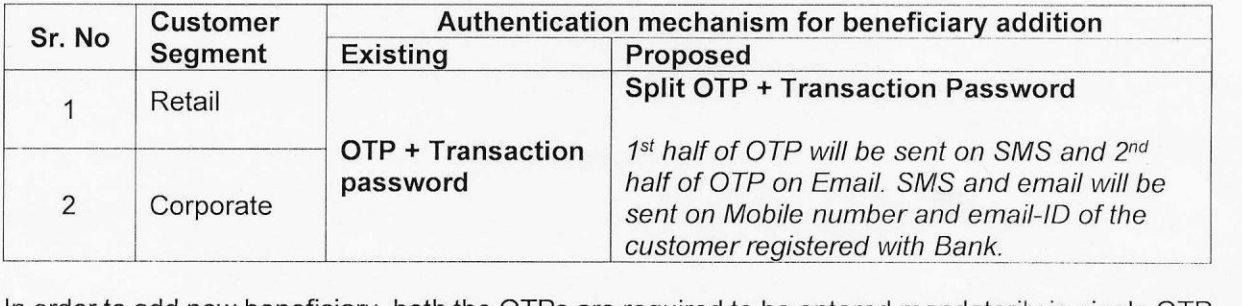

In order to add new beneficiary, both the OTPs are required to be entered mandatorily in single OTP field. User has to enter Mobile OTP first, followed by email OTP along with transaction password for validation.

If all the information entered by the user are correct, then only new beneficiary will be added in the system after cooling period prescribed in the circular reference no. "BCC:BR:115:347" dated "21-Jun-2023". The changes will be applicable to all the domestic Retail and Corporate domestic Internet Banking users.

Branches / Regions / Zones are advised to take note of the new features / services introduced in bob World Internet and inform their customers to take benefit of it. The detailed flow is enclosed in annexure I.

We request to bring the content of this circular to the notice of all the staff members and raise the awareness among them.

Your's faithfully,

jr,>J\_.I'--✓

**KV Sheetal**  *~ YVef* **General Manager (Digital Channels & Operations)** 

Digital Channels & Operations, Baroda Sun Tower, C-34, G-Block, Bandra Kurla Complex. Mumbai 400 051, India. 1:!5T-,/Ph: *9* I 22 6698 I 415 I °{ *irefr* E Mail: feba.projects@bankolbaroda.com I ~/ Web : www.bankofbaroda.in er, C-34, G-Block, Bandra Kurla Complex, Mumbai 400 051, India.<br>projects@bankofbaroda.com | वेब/ Web : www.bankofbaroda.in<br>BANK-INTERNAL

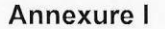

User login to their Internet banking by visiting www.bobibanking.com  $\bullet$ 

बैंक ऑफ़ बड़ौदा

Then user has to navigate to "Add beneficiary" option available at the Within bank or Other Bank Transfer section.

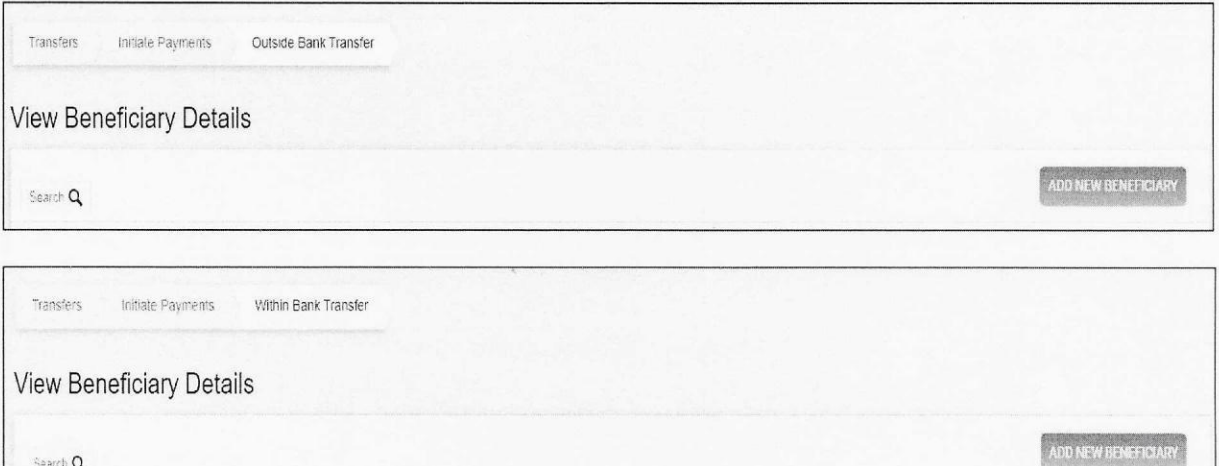

Enter the details of the beneficiary and then click on CONTINUE button.  $\bullet$ 

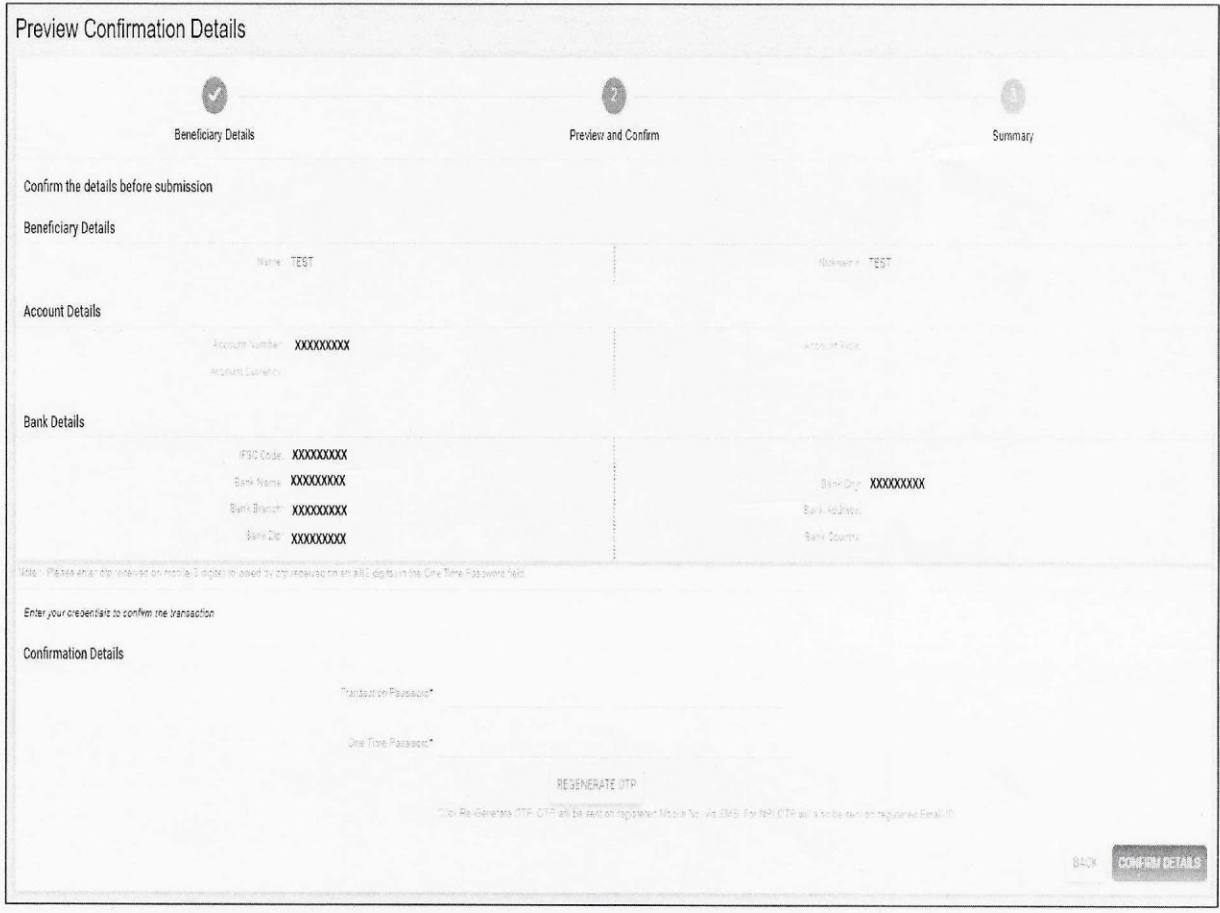

On the "Preview and Confirm: page enter the Transaction password.

 $\mathcal{L}$ 

Digital Channels & Operations, Baroda Sun Tower, C-34, G-Block, Bandra Kurla Complex, Mumbai 400 051, India.<br>फोन/Ph: 91 22 66981415 | ई मेल/ E Mail: <u>feba.projects@bankofbaroda.com</u> | वेब/ Web : www.bankofbaroda.in

**BANK-INTERNAL** 

 $\overline{2}$ 

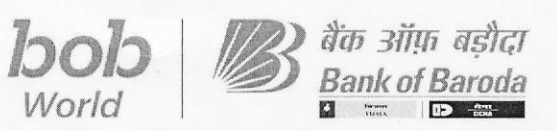

 $\overline{\phantom{a}}$ 

**• Then in the "One Time Password Field" first enter the OTP received on registered mobile number, then after suffix the OTP received on registered email ID as shown below:** 

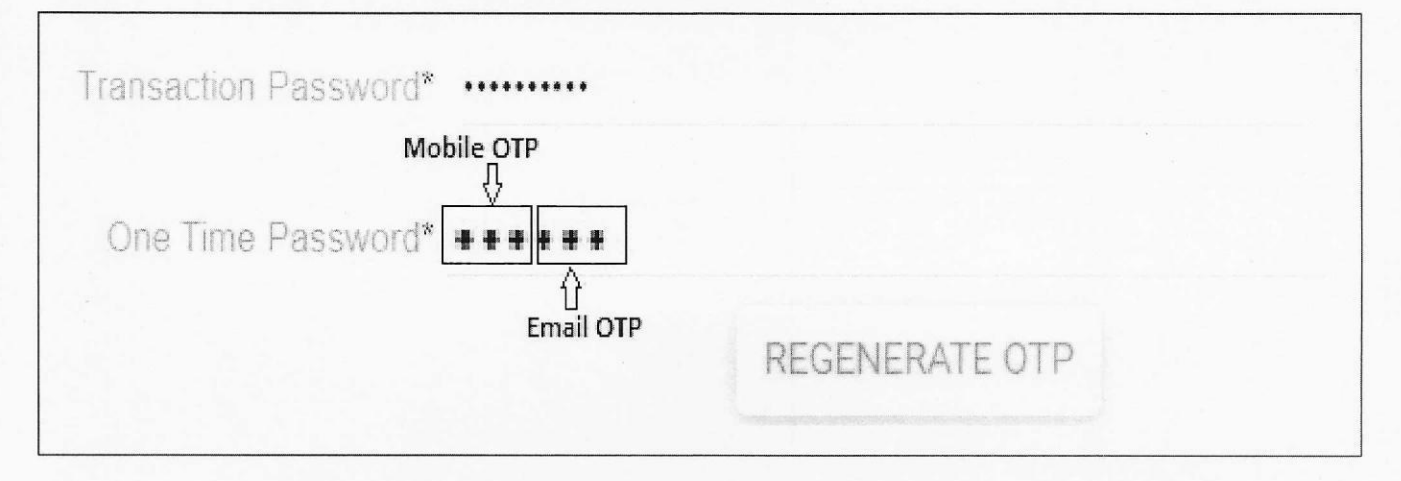

**The Mobile OTP will be received on the registered mobile number and Email OTP will be received on registered Email ID, the same of both the OTPs are shown below:** 

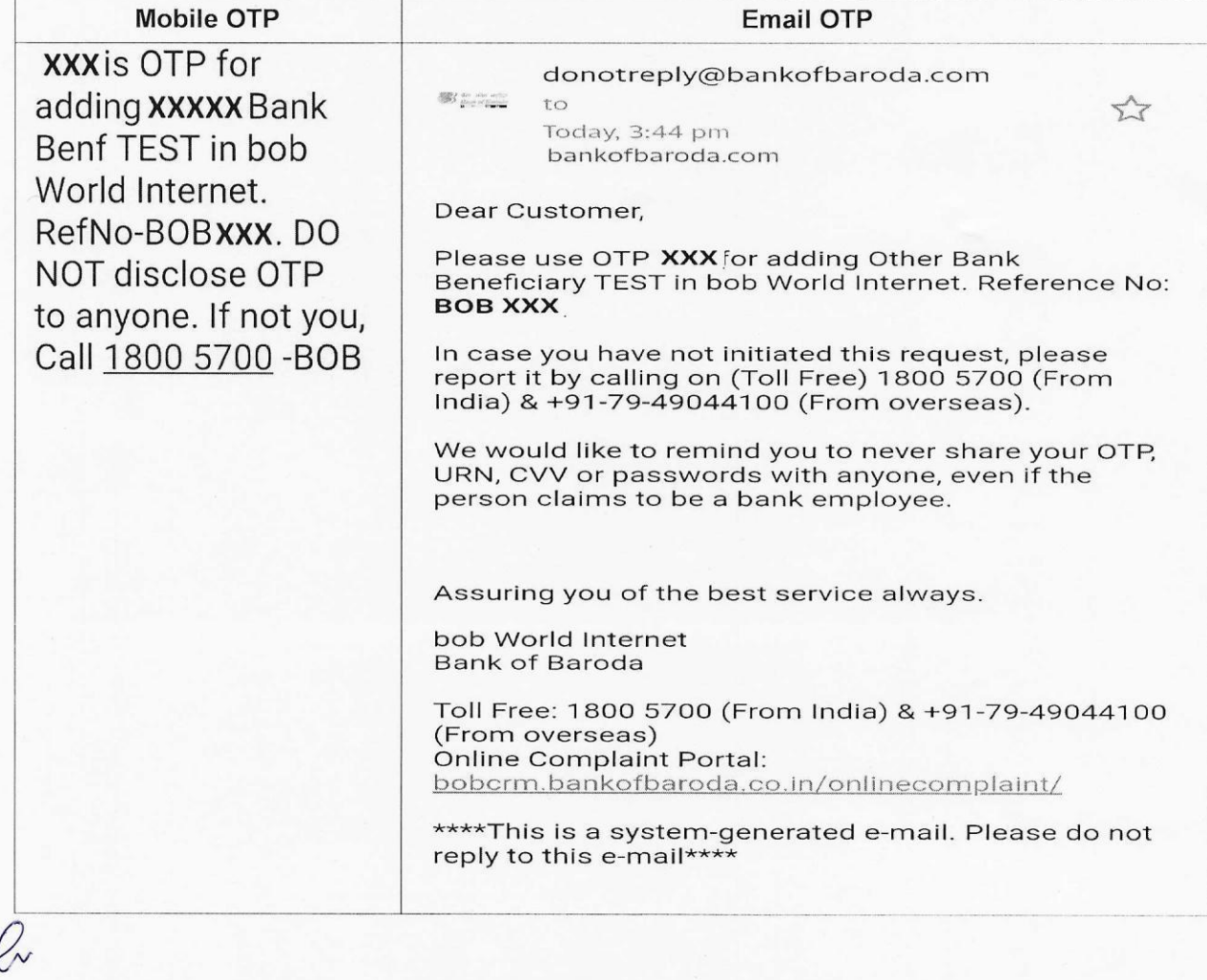

Digital Channels & Operations, Baroda Sun Tower, C-34, G-Block, Bandra Kurla Complex, Mumbai 400 051, India. igital Channels & Operations, Baroda Sun Tower, C-34, G-Block, Bandra Kurla Complex, Mumbai 400 051, Indi<br>फोन/Ph: 91 22 66981415 | ई मेल/ E Mail: <u>feba.projects@bankofbaroda.com</u> | वेब/ Web : www.bankofbaroda.in er, C-34, G-Block, Bandra Kurla Complex, Mumbai 400 051, India.<br>projects@bankofbaroda.com | वेब/ Web : www.bankofbaroda.in<br>BANK-INTERNAL